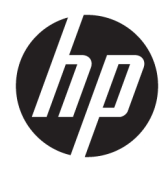

Darbo pradžia

© Copyright 2017 HP Development Company, L.P. Čia pateikta informacija gali būti pakeista apie tai nepranešus.

"Windows" yra "Microsoft Corporation" registruotasis ženklas arba prekių ženklas JAV ir (arba) kitose šalyse.

Informacija, esanti šiame dokumente, gali būti keičiama be įspėjimo. Vienintelės "HP" produktų ir paslaugų garantijos yra išdėstytos suteiktose rašytinėse tų produktų ir paslaugų garantijose. Jokia čia pateikta informacija neturėtų būti suprasta kaip papildoma garantija. "HP" neatsako už šio dokumento technines ar redagavimo klaidas ir teksto praleidimus.

Pirmasis leidimas: 2017 m. gegužės mėn.

Dokumento numeris: 937731-E21

#### **Produkto informacija**

Šiame vadove aprašomos daugelyje modelių esančios funkcijos. Kai kurių funkcijų jūsų kompiuteryje gali nebūti.

Ne visi "Windows 10" leidimai turi visas funkcijas. Kad galėtumėte naudotis visomis "Windows 10" funkcijomis, gali tekti atnaujinti arba įsigyti atskirai šio kompiuterio aparatinę įrangą, tvarkykles ir (arba) programinę įrangą. Jei reikia daugiau informacijos, žr. <http://www.microsoft.com>.

#### **Programinės įrangos naudojimo taisyklės**

Įdiegdami, kopijuodami, atsisiųsdami ar kitaip naudodamiesi bet kuriuo programinės įrangos produktu, kuris yra iš anksto įdiegtas šiame kompiuteryje, sutinkate laikytis HP galutinio vartotojo licencinės sutarties (GVLS) sąlygų. Jei nesutinkate su šios licencijos sąlygomis, per 14 dienų turite grąžinti visiškai nenaudotą produktą (aparatinę ir programinę įrangą) pardavėjui, kad atgautumėte pinigus.

Norėdami gauti išsamesnės informacijos arba atgauti visus pinigus, sumokėtus už kompiuterį, kreipkitės į savo vietos prekybos tašką (pardavėją).

## **Apie šį leidinį**

**PERSPĖJIMAS!** Taip pažymėtas tekstas nurodo, kad instrukcijų nesilaikymas gali tapti kūno sužalojimų ar mirties priežastimi.

**ĮSPĖJIMAS:** Taip pažymėtas tekstas nurodo, kad instrukcijų nesilaikymas gali tapti įrangos gedimų ar informacijos praradimo priežastimi.

**PASTABA:** Taip pažymėtame tekste pateikiama svarbi papildoma informacija.

#### Prieiga prie naudotojo vadovų (sistemose "Windows")

Meniu ir knygos rodomos kalba, kuri buvo pasirinkta pradinių sistemos nustatymų metu arba vėliau nurodyta Windows regioniniuose nustatymuose. Jei regioniniai nustatymai nėra pasirinkti viena iš palaikomų kalbų, meniu ir knygos bus rodomos anglų kalba.

Norėdami pasiekti HP vartotojo vadovus:

● Pasirinkite mygtuką **Pradėti**, pasirinkite **Visos programėlės**, pasirinkite **HP žinynas ir palaikymas**, tada pasirinkite **HP dokumentai**.

Norėdami pasiekti *Saugos ir patogaus darbo vadovą*:

● Pasirinkite mygtuką **Pradėti**, pasirinkite **Visos programėles**, pasirinkite **HP žinynas ir palaikymas**, pasirinkite **HP dokumentai**, tada pasirinkite **Saugaus ir patogaus darbo vadovas**.

# **Turinys**

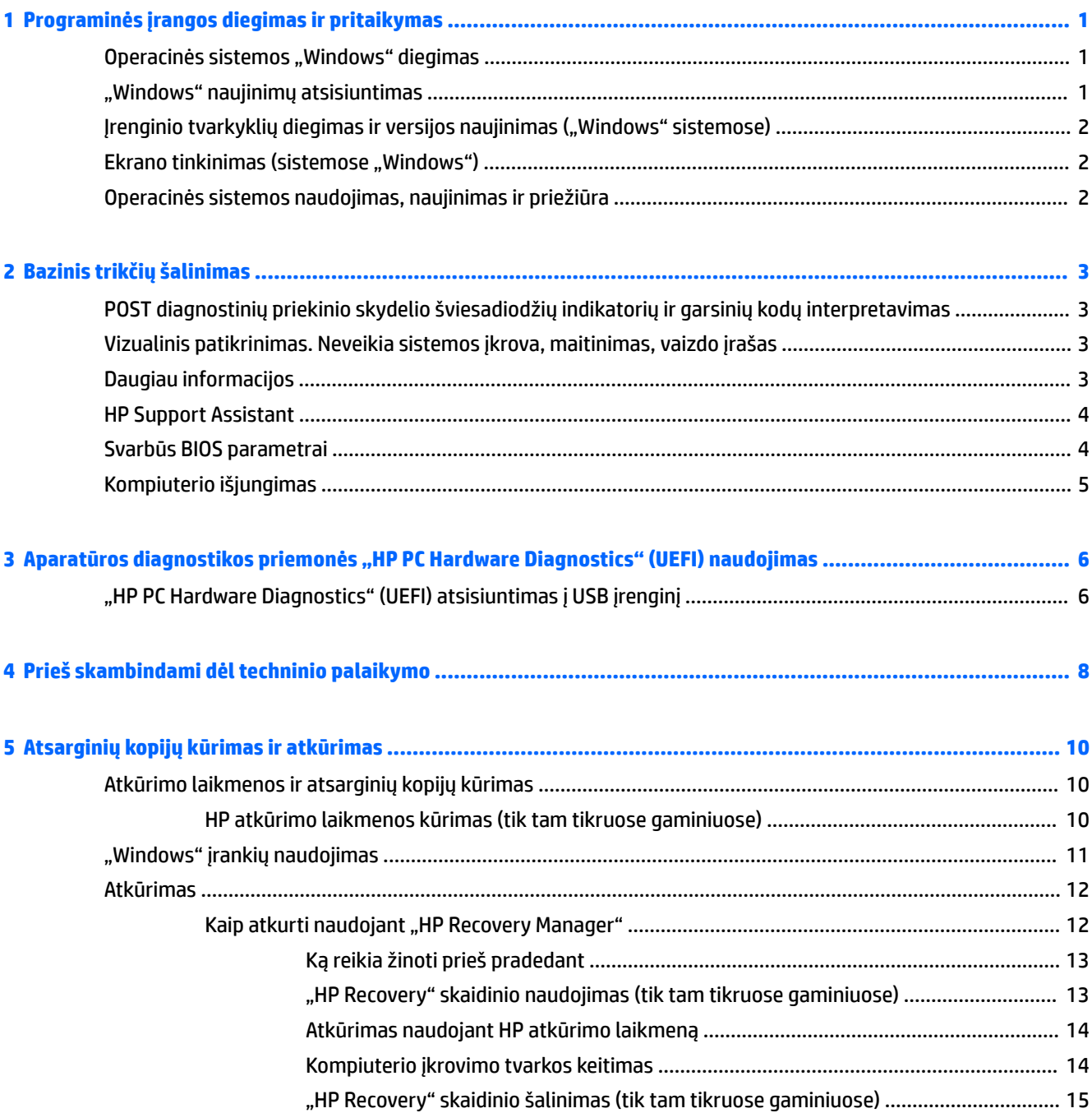

# <span id="page-6-0"></span>**1 Programinės įrangos diegimas ir pritaikymas**

Jei įsigijote kompiuterį be "Microsoft" operacinės sistemos, dalis šios dokumentacijos jam netaikoma. Įdiegus operacinę sistemą, papildomos informacijos galima rasti programinės įrangos žinyne.

**ĮSPĖJIMAS:** Kol neįdiegėte operacinės sistemos, nediekite į kompiuterį papildomos programinės įrangos ir nejunkite trečiosios šalies įrenginių. Tai gali būti klaidų priežastimi ir sutrukdyti sėkmingai įdiegti operacinę sistemą.

## **Operacinės sistemos "Windows" diegimas**

Pirmą kartą įjungus kompiuterį operacinė sistema įdiegiama automatiškai. Šis procesas trunka apie 5-10 minučių, tai priklauso nuo diegiamos operacinės sistemos tipo. Įdėmiai perskaitykite ekrane rodomas instrukcijas, jas vykdydami baikite diegimą.

**ĮSPĖJIMAS:** Prasidėjus automatiniam diegimui, JOKIU BŪDU NEIŠJUNKITE KOMPIUTERIO IKI PROCESO PABAIGOS. Išjungus kompiuterį diegimo metu, gali būti pažeista programinė įranga, valdanti kompiuterio procesus, arba sutrukdytas tinkamas jos diegimas.

## **"Windows" naujinimų atsisiuntimas**

- **1.** Norėdami nustatyti interneto ryšį, pasirinkite mygtuką **Pradėti**, pasirinkite **Microsoft Edge** ir vykdykite ekrane pateikiamus nurodymus.
- **2.** Susiraskite ir įdiekite naujinimus ir pataisų paketus.

Užduočių juostos ieškos lauke įveskite naujinimas arba windows update ir pasirinkite Tikrinti, ar **yra naujinimų**.

– arba –

Braukite nuo dešiniojo ekrano krašto, pasirinkite **All settings** (Visi parametrai) ir tada pasirinkite **Naujinimas ir sauga**.

– arba –

Dešinėje užduočių juostos pusėje, pranešimų srityje, pasirinkite **Veiksmų centro** piktogramą, pasirinkite **All settings** (Visi parametrai) ir pasirinkite **Naujinimas ir sauga**.

Rekomenduojama įdiegti visus svarbius naujinimus ir paslaugų paketus.

- **3.** Įdiegus naujinimą, Windows paragins pakartotinai įkrauti kompiuterį. Prieš pakartotinai įkraudami įsitikinkite, kad įšsaugojote visus atidarytus failus ir dokumentus. Tada pasirinkite **Taip**, kad kompiuteris būtų pakartotinai įkrautas.
- 4. Vėliau "Windows" naujinius paleiskite kas mėnesį.

## <span id="page-7-0"></span>Įrenginio tvarkyklių diegimas ir versijos naujinimas ("Windows" **sistemose)**

Baigus operacinės sistemos diegimą ir įstačius papildomus techninės įrangos įrenginius, būtina taip pat įdiegti tvarkykles kiekvienam iš įrenginių.

Jei prašoma nurodyti katalogą i386, keiskite maršruto duomenis į C:\i386 arba dialogo lange spustelėkite mygtuką **Browse** (Naršyti) ir raskite aplanką i386. Šiuo veiksmu operacinė sistema nukreipiama į tinkamas tvarkykles.

Naujausią priežiūros programinę įrangą, įskaitant operacinei sistemai skirtą priežiūros programinę įrangą, galite gauti apsilankę<http://www.hp.com/support>. Pasirinkite **Find your product** (Raskite savo gaminį) ir vykdyte ekrane pateikiamus nurodymus.

## **Ekrano tinkinimas (sistemose "Windows")**

Jei norite, galite pasirinkti arba pakeisti atnaujinimo dažnį, ekrano skyrą, spalvų nuostatas, šrifto dydį ir energijos vartojimo valdymo nuostatas.

Galite individualizuoti pradžios ekrano ir darbalaukio rodymo parametrus.

Norėdami individualizuoti ekrano parametrus:

Užduočių juostos ieškos lauke įveskite ekranas arba ekrano parametrai ir pasirinkite **Keisti ekrano parametrus**.

– arba –

Darbalaukyje spustelėkite dešiniuoju pelės klavišu ir pasirinkite **Ekrano parametrai**.

Norėdami ekrano parametrus nustatyti pagal save:

Užduočių juostos ieškos lauke įveskite pritaikyti ir pasirinkite **Pritaikymas**.

Gali įveskite konkretesnius žodžius, pvz., tema arba fonas.

– arba –

Darbalaukyje spustelėkite dešiniuoju pelės klavišu ir pasirinkite **Pritaikyti**.

## **Operacinės sistemos naudojimas, naujinimas ir priežiūra**

Pasiekę centralizuotą tvarkybos vietą galėsite tvarkyti savo kompiuterį. Galimos šios parinktys:

- peržiūrėti ar keisti kompiuterio pavadinimą ir kitas sistemos nuostatas;
- pridėti įrenginį ar spausdintuvą ir keisti kitus sistemos parametrus;
- rasti žinyną ir palaikymą jūsų konkrečiam modeliui;
- kompiuteryje įdiegti HP palaikymo programinę įrangą;
- pirkti kompiuterio eksploatacines medžiagas ir priedus.

Norėdami pasiekti valdymo vietą:

Užduočių juostos ieškos lauke įveskite parametrai ir tada pasirinkite **All settings** (Visi parametrai).

– arba –

Braukite į vidų nuo dešiniojo ekrano krašto, tada pasirinkite **All settings** (Visi parametrai).

# <span id="page-8-0"></span>**2 Bazinis trikčių šalinimas**

Informacijos apie trikčių šalinimą rasite išsamiame techninės priežiūros vadove *Maintenance and Service Guide* (Techninės priežiūros ir remonto vadove) (tik anglų k.). Eikite į<http://www.hp.com/support>, pasirinkite **Find your product** (Raskite savo gaminį), po to vykdykite ekrane pateikiamus nurodymus.

## **POST diagnostinių priekinio skydelio šviesadiodžių indikatorių ir garsinių kodų interpretavimas**

Jei priekinėje kompiuterio dalyje pamatysite mirksinčias LED arba jei pasigirs pypsėjimas, informacijos apie tai ir kaip tokiu atveju reikėtų elgtis ieškokite vadove *Maintenance and service Guide* (Priežiūros ir aptarnavimo vadovas) (tik anglų kalba).

## **Vizualinis patikrinimas. Neveikia sistemos įkrova, maitinimas, vaizdo įrašas**

Jei dėl kompiuterio ar programinės įrangos kyla problemų, prieš imdamiesi tolesnių veiksmų peržiūrėkite šį bendrųjų patarimų sąrašą:

- Patikrinkite, ar kompiuteris prijungtas prie veikiančio kintamosios srovės lizdo.
- Patikrinkite, ar kompiuteris įjungtas ir ar šviečia maitinimo lemputė.
- Jei sistemos įkrauti nepavyksta, paspauskite ir laikykite bet kurį klavišą. Jei sistemoje pasigirsta pyptelėjimas, klaviatūra veikia tinkamai.
- Patikrinkite, ar nėra laisvų kabelių jungčių arba neteisingų jungčių.
- Suaktyvinkite kompiuterį paspaudę bet kurį klaviatūros klavišą arba elektros maitinimo mygtuką. Jei sistema ir toliau veikia laikino išjungimo režimu, išjunkite kompiuterį nuspaudę ir palaikydami elektros maitinimo mygtuką bent keturias sekundes. Tada paspauskite elektros maitinimo mygtuką, kad kompiuterį paleistumėte iš naujo. Jei sistema neišsijungs, ištraukite maitinimo laidą, palaukite kelias sekundes ir vėl jį įkiškite. Kompiuteris bus paleistas iš naujo, jei kompiuterio sąrankos programoje nustatyta, kad jis būtų automatiškai paleistas po netikėto išjungimo. Jei kompiuteris nebus paleistas iš naujo, paspauskite elektros maitinimo mygtuką.
- Jei įdiegėte ne "Plug and Play" (savaiminio įdiegimo) parinktį, kompiuterį iš naujo sukonfigūruokite.
- Įsitikinkite, kad įdiegtos visos reikiamos įrenginių tvarkyklės. Pavyzdžiui, jei naudojate spausdintuvą, prireiks šio modelio spausdintuvo tvarkyklės.
- Prieš jį įjungdami iš sistemos išimkite visas laikmenas.
- Jei įdiegėte kitą nei gamykloje diegiamą operacinę sistemą, patikrinkite, ar jūsų sistema ją palaiko.

**ĮSPĖJIMAS:** Kai kompiuteris įjungtas į kintamosios srovės maitinimo šaltinį, sisteminėje plokštėje visada yra įtampa. Tam, kad sumažintumėte sistemos plokštės arba komponento pažeidimo pavojų, prieš atidarydami kompiuterį visada išjunkite maitinimo laidą iš maitinimo šaltinio.

## **Daugiau informacijos**

Kompiuterio standžiajame diske rasite įvairių leidinių. Norėdami pasiekti leidinius:

- <span id="page-9-0"></span>● Pasirinkite mygtuką **Pradėti**, pasirinkite **Visos programėlės**, pasirinkite **HP žinynas ir palaikymas**, tada pasirinkite **HP dokumentai**.
- **PASTABA:** ne visi išvardyti leidiniai teikiami su visais modeliais.
	- *Darbo pradžia*. Padeda prijungti kompiuterį bei įrenginius ir įdiegti gamintojo tiekiamą programinę įrangą; čia taip pat yra pagrindinė trikčių diagnostikos informacija, jei pirmą kartą įjungiant atsirastų kokių nors problemų.
	- Bendrasis aparatūros vadovas *Hardware Reference Guide*. Šiame vadove pateikiama gaminio aparatinės įrangos apžvalga ir nurodymai, kaip atnaujinti šios serijos kompiuterius; čia taip pat pateikiama informacija apie RTC akumuliatorius, atmintį ir maitinimo šaltinį.
	- Techninės priežiūros vadovas *MaintenanceTechninės priežiūros vadovas* (tik anglų kalba). Čia pateikiama informacija, kaip išimti ir vėl įdėti dalis, šalinti triktis, taip pat informacija apie sąrankos priemones, saugą, reguliarią priežiūrą, automatinio parengties tikrinimo klaidų pranešimus, diagnostinio indikatoriaus lemputes ir klaidų kodus.
	- *Teisinė, saugos ir aplinkosaugos informacija*. Čia pateikiama saugos ir reglamentavimo informacija, pagal kurią užtikrinama gaminio atitiktis JAV, Kanados ir kitoms tarptautinėms taisyklėms.

## **HP Support Assistant**

"HP Support Assistant" – tai HP programa, kuri padeda išlaikyti kompiuterio našumą ir išspręsti problemas automatiškai diegiant naujinimus, naudojant derinimo priemones, integruotą diagnostiką ir pagalbos vedlį. Priemonė "HP Support Assistant" yra iš anksto įdiegta visuose "HP" arba "Compag" kompiuteriuose su operacine sistema "Windows® 10".

Norėdami "HP Support Assistant" pasiekti sistemoje "Windows® 10", užduočių juostos ieškos lauke įveskite support ir po to pasirinkite prigramėlę **HP Support Assistant**.

Naudodami "HP Support Assistant", vienoje vietoje galite:

- pasižiūrėti, koks jūsų kompiuterio pavadinimas ir sužinoti kitas sistemos specifikacijas;
- peržiūrėti naudotojo dokumentus;
- pridėti įrenginį ar spausdintuvą ir keisti kitus sistemos parametrus;
- rasti žinyną ir palaikymą jūsų konkrečiam modeliui;
- kompiuteryje įdiegti HP palaikymo programinę įrangą;
- įsigyti prekių kompiuterio spausdintuvui.

## **Svarbūs BIOS parametrai**

Kad šie BIOS parametrai būtų tinkamai sukonfigūruoti, būtina išjungti kompiuterį. Parametrai pagal numatytuosius nustatymus nesuaktyvinti.

Kad šie parametrai tinkamai funkcionuotų, juos suaktyvinkite BIOS sistemoje ir išjunkite kompiuterį.

**PASTABA:** Jei kompiuteris neišsijungia įprastiniu būdu, suaktyvinti parametrai neveiks.

**S5 Maximum Power Savings** (S5 maksimalus el. energijos taupymas). Jei nustatyta parinkits "suaktyvinti", kompiuteris yra sukonfigūruotas taip, kad išjungtas naudotų mažiau kaip 0,5 W. Kad būtų pasiektas šis energijos naudojimo lygis, dauguma suaktyvinimo šaltinių yra išjungiami, taip pat išjungiamas kai kuris papildomas maitinimas.

# <span id="page-10-0"></span>**Kompiuterio išjungimas**

Kad kompiuterį išjungtumėte tinkamai, pirmiausia išjunkite operacinės sistemos programinę įrangą.

● Pasirinkite mygtuką **Pradėti**, pasirinkite piktogramą **Maitinimas**, tada pasirinkite **Išjungti**.

Priklausomai nuo operacinės sistemos, nuspaudus įjungimo / išjungimo mygtuką, kompiuteris ne automatiškai išsijungia, bet ima veikti energijos tausojimo arba miego režimu. Dėl to energiją galite taupyti neišjungę programinės įrangos programų. Vėliau kompiuteriu vėl galite iškart naudotis – jokių duomenų neprarasite, o operacinės sistemos iš naujo paleisti nebereikės.

**ĮSPĖJIMAS:** Išjungus kompiuterį neautomatiniu būdu gali būti prarasti neišsaugoti duomenys.

Kai kuriuose modeliuose energijos vartojimo arba maitinimo parinkčių lange galite iš naujo sukonfigūruoti įjungimo mygtuką, kad jis veiktų įjungimo / išjungimo režimu. Užduočių juostos ieškos lauke įveskite energijos, pasirinkite **Energijos vartojimo ir miego režimo parametrai**, pasirinkite **Papildomi energijos vartojimo parametrai** ir po to pasirinkite **Pasirinkti, ką atlieka maitinimo mygtukai**.

# <span id="page-11-0"></span>**3** Aparatūros diagnostikos priemonės "HP PC **Hardware Diagnostics" (UEFI) naudojimas**

"HP PC Hardware Diagnostics" – tai vieningoji išplečiamoji programinės aparatinės įrangos sąsaja, kuri leidžia vykdyti diagnostikos tikrinimus ir nustatyti, ar kompiuterio aparatinė įranga veikia tinkamai. Šis įrankis veikia ne operacinėje sistemoje, kad aparatinės įrangos gedimus būtų galima atskirti nuo operacinės sistemos ar kitų programinės įrangos komponentų problemų.

Kai "HP PC Hardware Diagnostics" (UEFI) aptinka gedimą, dėl kurio reikia keisti aparatinę įrangą, sukuriamas 24 skaitmenų gedimo ID kodas. Šį ID kodą galima pateikti palaikymo tarnybai, kad jai būtų lengviau nustatyti, kaip išspręsti problemą.

**PASTABA:** jei hibridiniame kompiuteryje norite paleisti diagnostiką, kompiuteryje įjunkite nešiojamojo kompiuterio režimą ir naudokite prijungtą klaviatūrą.

Jei norite paleisti "HP PC Hardware Diagnostics" (UEFI), atlikite tokius veiksmus:

- **1.** Jjunkite arba paleiskite kompiuterį iš naujo, tada greitai paspauskite esc.
- **2.** Paspauskite f2.

BIOS ieško diagnostikos įrankių trijose vietose tokia tvarka:

- **a.** Prijungtoje USB atmintinėje
- **PASTABA:** jei norite atsisiųsti "HP PC Hardware Diagnostics" (UEFI) įrankį į USB atmintinę, žr. "HP PC Hardware Diagnostics" (UEFI) atsisiuntimas į USB įrenginį 6 puslapyje.
- **b.** Standusis diskas
- **c.** BIOS
- **3.** Atidarę diagnostikos priemonę, pasirinkite diagnostikos tikrinimo, kurį norite paleisti, tipą ir vykdykite ekrane pateikiamus nurodymus.
- *PASTABA:* jei reikia sustabdyti diagnostikos tikrinimą, paspauskite esc.

## **"HP PC Hardware Diagnostics" (UEFI) atsisiuntimas į USB įrenginį**

**<sup>2</sup> PASTABA:** "HP PC Hardware Diagnostics" (UEFI) atsisiuntimo instrukcijos pateikiamos tik anglų kalba, turite naudoti "Windows" kompiuterį HP UEFI palaikančiai aplinkai atsisiųsti ir sukurti, nes pateikiami tik .exe failai.

"HP PC Hardware Diagnostics" į USB įrenginį galima atsisiųsti dviem būdais.

#### **Atsisiųsti naujausią UEFI versiją**

- 1. Eikite į [http://www.hp.com/go/techcenter/pcdiags.](http://www.hp.com/go/techcenter/pcdiags) Rodomas "HP PC Hardware Diagnostics" pradžios puslapis.
- **2.** "HP PC Hardware Diagnostics" skyrelyje pasirinkite nuorodą **Atsisiųsti**, tada pasirinkite **Vykdyti**.

#### **Atsisiųsti bet kurią konkrečiam gaminiui skirtą UEFI versiją**

- **1.** Eikite į<http://www.hp.com/support>.
- **2.** Pasirinkite **Gauti programinę įrangą ir tvarkykles**.
- **3.** Įveskite gaminio pavadinimą arba numerį.

– arba –

Pasirinkite **Identifikuoti dabar**, kad HP automatiškai nustatytų jūsų gaminį.

- **4.** Pasirinkite savo kompiuterį, tada pasirinkite naudojamą operacinę sistemą.
- **5.** Skyriuje **Diagnostic** (Diagnostika) vykdykite ekrane pateikiamus nurodymus, jei norite pasirinkti ir atsisiųsti reikiamą UEFI versiją.

# <span id="page-13-0"></span>**4 Prieš skambindami dėl techninio palaikymo**

**PERSPĖJIMAS!** Kai kompiuteris įjungtas į kintamosios srovės maitinimo šaltinį, sisteminėje plokštėje visada yra įtampa. Kad nesusižalotumėte ištikus elektros šokui ir (arba) nenusidegintumėte prisilietę prie karšto paviršiaus, būtinai iš sieninio elektros lizdo ištraukite maitinimo laidą ir prieš liesdami palaukite, kol vidiniai sistemos komponentai atvės.

Jei jums iškilo problemų su jūsų kompiuteriu, prieš skambindami į techninio palaikymo centrą panaudokite toliau pateiktus atitinkamus patarimus ir pabandykite pašalinti problemą.

- Paleiskite priemonę "HP Diagnostic Solution".
- Kompiuterio nustatymuose paleiskite Įrenginių apsaugos sistemos (DPS) automatinį testą.
- **<sup>2</sup> PASTABA:** Programinei įrangai skirtas Įrenginių apsaugos sistemos (DPS) automatinis testas yra tik kai kuriuose modeliuose.
- Patikrinkite maitinimo LED kompiuterio priekyje, kad pamatytumėte, ar jis mirksi arba paklausykite pyptelėjimų serijos, kurią skleidžia kompiuteris. Mirksinti lemputė ir (arba) pyptelėjimai – tai klaidų kodai, padėsiantys diagnozuoti problemą. Išsamią informaciją žr. *Maintenance and Service Guide*  (Techninės priežiūros ir remonto vadove) (tik anglų k.).
- Jeigu dirbate tinkle:
	- Savo kompiuterį prie tinklo prijunkite kitu tinklo kabeliu.
	- Kitą kompiuterį prie tinklo prijunkite kitu tinklo kabeliu.

Jeigu problemos išspręsti nepavyko, gali būti sugedęs kompiuterio tinklo lizdas arba sieninis tinklo lizdas.

- Jei neseniai prijungėte naujos techninės įrangos, pašalinkite ją ir patikrinkite, ar kompiuteris veikia tinkamai.
- Jei neseniai įdiegėte naujos programinės įrangos, atšaukite programinės įrangos įdiegtį ir patikrinkite, ar kompiuteris veikia tinkamai.
- Įkraukite kompiuterį saugiu režimu ir patikrinkite, ar jis įsikraus neatsisiuntus visų tvarkyklių. Kraudami operacinę sistemą naudokite "Paskutinę žinomą konfigūraciją".
- Visapusio techninio palaikymo tinkle ieškokite adresu [http://www.hp.com/support.](http://www.hp.com/support)
- Daugiau bendrųjų patarimų rasite Vizualinis patikrinimas. Neveikia sistemos įkrova, maitinimas, vaizdo įrašas 3 [puslapyje](#page-8-0).
- Išsamesnės informacijos rasite vadove *Maintenance and Service Guide* (Techninės priežiūros ir remonto vadove) (tik anglų kalba).

Kad problemas galėtumėte spręsti internetu, vediklyje "HP Support Wizard" yra automatinės diagnostikos priemonė. Jei norite susisiekti su HP palaikymo tarnyba, naudokitės vediklio "HP Support Wizard" pokalbių internetu funkcija. Vediklį "HP Support Wizard" galima pasiekti čia: <http://www.hp.com/go/ispe>.

Prisijunkite prie HP palaikymo tarnybos adresu <http://www.hp.com/go/bizsupport>ir gaukite naujausios palaikymo informacijos, programinės įrangos ir tvarkyklių, visapusiško palaikymo pranešimų ir galimybę bendrauti su vartotojais bei HP ekspertais iš viso pasaulio.

Jei prireiks paskambinti į techninės pagalbos centrą, būkite pasiruošę atlikti šiuos veiksmus, kad būtų įmanoma suteikti pagalbą.

- Skambučio metu būkite prie savo kompiuterio.
- Užsirašykite gaminio ID numerį, kompiuterio serijos numerį ir vykdant diagnostiką gautą trikties ID, jei diagnostika buvo vykdoma.
- Aptarnaujančio techninio darbuotojo padedami atlikite trikčių diagnostiką.
- **PASTABA:** Norėdami gauti informacijos apie pardavimą ir garantijos naujinimus (HP palaikymo paketus), skambinkite vietiniam įgaliotajam paslaugų teikėjui ar agentui.

# <span id="page-15-0"></span>**5 Atsarginių kopijų kūrimas ir atkūrimas**

Šiame skyriuje pateikiama informacija apie toliau nurodytus procesus. Šiame skyriuje pateikiama informacija yra taikoma daugeliui gaminių.

- Atkūrimo laikmenos ir atsarginių kopijų kūrimas
- Jūsų sistemos atkūrimas

Jie reikia daugiau informacijos, pasinaudokite programa "HP Support Assistant".

- **▲** Užduočių juostos ieškos lauke įveskite support ir pasirinkite programą **HP Support Assistant**.
	- arba –

Užduočių juostoje pasirinkite klaustuko piktogramą.

**SVARBU:** jei planšetiniame kompiuteryje ketinate atlikti atkūrimo procesą, prieš pradėdami planšetinio kompiuterio akumuliatorių įkraukite bent 70 %.

**SVARBU:** prieš pradėdami atkūrimo procesą, planšetiniame kompiuteryje su nuimama klaviatūra prijunkite planšetinį kompiuterį prie klaviatūros bazės.

## **Atkūrimo laikmenos ir atsarginių kopijų kūrimas**

Šie atkūrimo laikmenos ir atsarginių kopijų kūrimo metodai galimi tik tam tikruose gaminiuose. Atsižvelgdami į kompiuterio modelį, pasirinkite galimą metodą.

- Sėkmingai nustatę kompiuterį, naudodami priemonę "HP Recovery Manager", sukurkite HP atkūrimo laikmeną. Šiuo veiksmu kompiuteryje sukuriama atsarginė "HP Recovery" skaidinio kopija. Atsarginę kopiją galima naudoti norint iš naujo įdiegti pirminę operacinę sistemą, jei buvo sugadintas arba pakeistas standusis diskas. Jei reikia informacijos apie atkūrimo laikmenos kūrimą, žr. HP atkūrimo laikmenos kūrimas (tik tam tikruose gaminiuose) 10 puslapyje. Jei reikia informacijos apie atkūrimo parinktis, kuriomis galite pasinaudoti per atkūrimo laikmeną, žr. ["Windows" įrankių naudojimas](#page-16-0) 11 [puslapyje](#page-16-0).
- "Windows" įrankiais sukurkite sistemos atkūrimo taškus ir sukurkite asmeninės informacijos atsargines kopijas.

Daugiau informacijos rasite skyriuje [Kaip atkurti naudojant "HP Recovery Manager"](#page-17-0) 12 puslapyje.

- **PASTABA:** jei saugyklos talpa 32 GB arba mažesnė, "Microsoft" sistemos atkūrimas išjungiamas pagal numatytuosius parametrus.
- Kai kuriuose gaminiuose, norėdami sukurti įkraunamą USB "flash" atmintinę jūsų HP atkūrimo laikmenai naudokitės įrankiu "HP Cloud Recovery Download Tool". Apsilankykite svetainėje adresu [https://support.hp.com/us-en/document/c05115630?openCLC=true,](https://support.hp.com/us-en/document/c05115630?openCLC=true) pasirinkite šalį ar regioną ir vykdykite ekrane pateikiamus nurodymus.

## **HP atkūrimo laikmenos kūrimas (tik tam tikruose gaminiuose)**

Jei įmanoma, patikrinkite, ar kompiuteryje yra atkūrimo skaidinys ir "Windows" skaidinys. Dešiniuoju pelės klavišu spustelėkite meniu **Pradžia** pasirinkite **Failų naršyklė**, tada pasirinkite **Šis kompiuteris**.

<span id="page-16-0"></span>Jei kompiuterio sąraše nėra "Windows" skaidinio arba atkūrimo laikmenos, atkūrimo laikmeną savo sistemai galite gauti iš palaikymo tarnybos. Kontaktinę informaciją rasite HP interneto svetainėje. Apsilankykite svetainėje adresu [http://www.hp.com/support,](http://www.hp.com/support) pasirinkite šalį ar regioną ir vykdykite ekrane pateikiamus nurodymus.

Norėdami sukurti sistemos atkūrimo taškus ir atsargines asmeninės informacijos kopijas, galite naudoti "Windows" įrankius, žr. "Windows" įrankių naudojimas 11 puslapyje.

- **Jei kompiuterio sąraše nėra atkūrimo ir "Windows" skaidinių, sėkmingai nustatę kompiuterį atkūrimo** laikmenai sukurti galite naudoti "HP Recovery Manager". HP atkūrimo laikmeną galima naudoti, norint atkurti sistemą, jei sugadinamas standusis diskas. Atliekant sistemos atkūrimą, iš naujo įdiegiama pirminė operacinė sistema ir gamykloje įdiegtos programinės įrangos, tada sukonfigūruojami programų parametrai. Naudojant "HP Recovery" laikmeną taip pat galima pritaikyti sistemą pagal savo poreikius arba atkurti gamyklinį atvaizdą pakeitus standųjį diską.
	- Galima sukurti tik vieną atkūrimo laikmeną. Su šiomis atkūrimo priemonėmis elkitės atsargiai ir laikykite jas saugioje vietoje.
	- "HP Recovery Manager" patikrina kompiuterį ir nustato, kiek vietos medijai reikės saugykloje.
	- Norint kurti atkūrimo diskus, kompiuteris turi turėti optinį diskų įrenginį su DVD įrašymo galimybe. Turi būti naudojami tik aukštos kokybės DVD-R, DVD+R, DVD-R DL arba DVD+R DL diskai. Nenaudokite daugkartinio rašymo CD±RW, DVD±RW, dvisluoksnių DVD±RW ir BD-RE (daugkartinio rašymo "Blu-ray") diskų; jie nesuderinami su "HP Recovery Manager" programine įranga. Arba galite naudoti tuščią aukštos kokybės USB atmintinę.
	- Jei kompiuteryje nėra integruotojo optinio diskų įrenginio, įrašančio DVD diskus, o jūs norėtumėte sukurti DVD atkūrimo laikmeną, atkūrimo diskus galite kurti naudodami pasirinktinį išorinį optinį diskų įrenginį. Jei naudojate išorinį optinių diskų įrenginį, jį prie kompiuterio USB prievado turite prijungti tiesiogiai, o ne prie išorinio įrenginio USB prievado, pavyzdžiui, USB šakotuvo. Jei DVD laikmenos patys susikurti negalite, jūsų kompiuteriui skirtus atkūrimo diskus galite įsigyti iš HP. Kontaktinę informaciją rasite HP interneto svetainėje. Apsilankykite svetainėje adresu <http://www.hp.com/support>, pasirinkite šalį ar regioną ir vykdykite ekrane pateikiamus nurodymus.
	- Prieš pradėdami kurti atkūrimo laikmeną įsitikinkite, kad kompiuteris prijungtas prie kintamosios srovės šaltinio.
	- Kūrimo procesas gali trukti valandą arba ilgiau. Nepertraukite kūrimo proceso.
	- Jei reikia, programą galite išjungti nesukūrę visų atkūrimo DVD diskų. "HP Recovery Manager" užbaigs dabartinio DVD įrašymą. Kai kitą kartą jiungsite "HP Recovery Manager", bus rodomas raginimas tęsti.

Jei norite sukurti HP atkūrimo laikmeną:

- **SVARBU:** prieš pradėdami šiuos veiksmus, planšetiniame kompiuteryje su nuimama klaviatūra prijunkite kompiuterį prie klaviatūros pagrindo.
	- **1.** Užduočių juostos ieškos lauke įveskite recovery ir pasirinkite **HP Recovery Manager**.
	- **2.** Pasirinkite **Sukurti atkūrimo laikmeną** ir vykdykite ekrane pateikiamus nurodymus.

Jei kada nors reikės atkurti sistemą, skaitykite [Kaip atkurti naudojant "HP Recovery Manager"](#page-17-0) 12 puslapyje.

## **"Windows" įrankių naudojimas**

Naudodamiesi "Windows" įrankiais galite sukurti atkūrimo laikmeną, sistemos atkūrimo taškus ir asmeninės informacijos atsargines kopijas.

<span id="page-17-0"></span>**PASTABA:** jei saugyklos talpa 32 GB arba mažesnė, "Microsoft" sistemos atkūrimas išjungiamas pagal numatytuosius parametrus.

Daugiau informacijos ir nurodymų, ką daryti toliau, rasite įsijungę programėlę "Pagalba darbui".

- **▲** Pasirinkite mygtuką **Pradžia**, tada pasirinkite programėlę **Pagalba darbui**.
- **PASTABA:** norėdami gauti prieigą prie programėlės "Pagalba darbui" turite būti prisijungę prie interneto.

## **Atkūrimas**

Sistemą atkurti galima keliais būdais. Pasirinkite tą būdą, kuris geriausiai atitinka jūsų situaciją ir kompetenciją:

**Ez svarbu:** ne visuose gaminiuose galima naudotis visais būdais.

- "Windows" siūlo kelias galimybes atlikti atkūrimą iš atsarginės kopijos, atnaujinti kompiuterį ir atkurti pradinę kompiuterio būseną. Daugiau informacijos rasite įsijungę programėlę "Pagalba darbui".
	- **▲** Pasirinkite mygtuką **Pradžia**, tada pasirinkite programėlę **Pagalba darbui**.

**PASTABA:** norėdami gauti prieigą prie programėlės "Pagalba darbui" turite būti prisijungę prie interneto.

- Jei reikia pašalinti problemą dėl iš anksto įdiegtos programos ar tvarkyklės, naudokite "HP Recovery Manager" priemonės parinktį "Tvarkyklių ir programų pakartotinis diegimas" (tik tam tikruose gaminiuose), kad įdiegtumėte atskirą programą arba tvarkyklę.
	- **▲** Užduočių juostos ieškos lauke įveskite recovery, pasirinkite **HP Recovery Manager**, pasirinkite **Tvarkyklių ir programų pakartotinis diegimas**, tada vykdykite ekrane pateikiamus nurodymus.
- Jei norite atkurti "Windows" skaidinio pirminį gamyklinį turinį, HP atkūrimo skaidinyje pasirinkite sistemos atkūrimo parinktį (tik tam tikruose gaminiuose) arba naudokite HP atkūrimo laikmeną. Daugiau informacijos rasite skyriuje Kaip atkurti naudojant "HP Recovery Manager" 12 puslapyje. Jei dar nesukūrėte atkūrimo laikmenos, žr. [HP atkūrimo laikmenos kūrimas \(tik tam tikruose gaminiuose\)](#page-15-0) 10 [puslapyje](#page-15-0).
- Tam tikruose gaminiuose, jei norite atkurti kompiuterio pradinius gamyklinius skaidinius ir turinį arba jei pakeitėte standųjį diską, galite naudoti HP atkūrimo laikmenos gamyklinių parametrų atkūrimo parinktį. Daugiau informacijos rasite skyriuje Kaip atkurti naudojant "HP Recovery Manager" 12 puslapyje.
- Tam tikruose gaminiuose, jei norite pašalinti atkūrimo skaidinį ir taip atlaisvinti vietos standžiajame diske, naudokite priemonės "HP Recovery Manager" parinktį "Pašalinti atkūrimo skaidinį".

Daugiau informacijos rasite skyriuje ["HP Recovery" skaidinio šalinimas \(tik tam tikruose gaminiuose\)](#page-20-0) 15 [puslapyje](#page-20-0).

### **Kaip atkurti naudojant "HP Recovery Manager"**

Programinė įranga "HP Recovery Manager" suteikia galimybę atkurti pradinę kompiuterio gamyklinę būseną naudojant sukurtą arba iš HP įsigytą HP atkūrimo laikmeną arba naudojant HP atkūrimo skaidinį (tik tam tikruose gaminiuose). Jei dar nesukūrėte atkūrimo laikmenos, žr. HP atkūrimo laikmenos kūrimas (tik tam [tikruose gaminiuose\)](#page-15-0) 10 puslapyje.

### <span id="page-18-0"></span>**Ką reikia žinoti prieš pradedant**

- "HP Recovery Manager" atkuria tik tą programinę įrangą, kuri buvo įdiegta gamykloje. Programinę įrangą, kuri nebuvo pateikta su kompiuteriu, reikės atsisiųsti iš gamintojo svetainės arba įdiegti iš naujo iš gamintojo pateiktos laikmenos.
- **SVARBU:** "HP Recovery Manager" funkcija turi būti naudojama kaip paskutinė kompiuterio problemų sprendimo priemonė.
- HP atkūrimo laikmeną reikia naudoti tada, kai įvyksta kompiuterio standžiojo disko gedimas. Jei dar nesukūrėte atkūrimo laikmenos, žr. [HP atkūrimo laikmenos kūrimas \(tik tam tikruose gaminiuose\)](#page-15-0) 10 [puslapyje](#page-15-0).
- Jei norite pasinaudoti parinktimi "Gamyklinių parametrų atkūrimas" (tik tam tikruose gaminiuose), turite naudoti HP atkūrimo laikmeną. Jei dar nesukūrėte atkūrimo laikmenos, žr. [HP atkūrimo laikmenos](#page-15-0) [kūrimas \(tik tam tikruose gaminiuose\)](#page-15-0) 10 puslapyje.
- Jei kompiuteris neleidžia sukurti HP atkūrimo laikmenos arba jei HP atkūrimo laikmena neveikia, jūsu sistemai skirtą atkūrimo laikmeną galite gauti iš palaikymo tarnybos. Kontaktinę informaciją rasite HP interneto svetainėje. Apsilankykite svetainėje adresu [http://www.hp.com/support,](http://www.hp.com/support) pasirinkite šalį ar regioną ir vykdykite ekrane pateikiamus nurodymus.
- **SVARBU:** HP atkūrimo laikmena automatiškai nekuria jūsų asmeninių duomenų atsarginių kopijų. Prieš kurdami atkūrimo laikmeną sukurkite visų asmeninių duomenų, kuriuos norite išsaugoti, atsarginę kopiją.

Naudodami "HP Recovery" laikmeną, galite pasirinkti vieną iš toliau nurodytų atkūrimo parinkčių:

**PASTABA:** pradėjus atkūrimo procesą rodomos tik tos parinktys, kuriomis galima naudotis jūsų kompiuteryje.

- Sistemos atkūrimas iš naujo įdiegiama pradinė operacinė sistema ir sukonfigūruojami numatytųjų programų parametrai.
- Gamyklinės būsenos atkūrimas atkuriama gamyklinė kompiuterio būsena panaikinant visą informaciją iš standžiojo disko ir iš naujo sukuriant skaidinius. Paskui įdiegia operacinę sistemą ir programinę įrangą, kuri buvo įdiegta gamintojo.

"HP Recovery" skaidinys (tik tam tikruose gaminiuose) suteikia galimybę atlikti sistemos atkūrimą.

### **"HP Recovery" skaidinio naudojimas (tik tam tikruose gaminiuose)**

Naudodami HP atkūrimo skaidinį galite atlikti sistemos atkūrimą nenaudodami atkūrimo diskų arba atkūrimo USB "flash" disko. Šį atkūrimo būdą galite naudoti, tik jei standusis diskas dar veikia.

Norėdami paleisti "HP Recovery Manager" iš "HP Recovery" skaidinio, atlikite toliau nurodytus veiksmus:

- **SVARBU:** prieš pradėdami šiuos veiksmus, planšetiniame kompiuteryje su nuimama klaviatūra prijunkite klaviatūrą prie klaviatūros bazės (tik tam tikruose gaminiuose).
	- **1.** Užduočių juostos ieškos lauke įveskite recovery, pasirinkite **HP Recovery Manager** ir tada pasirinkite **Windows Recovery Evironment** ("Windows" atkūrimo aplinka).

– arba –

Kompiuteriuose arba planšetiniuose kompiuteriuose su prijungta klaviatūra paleisdami kompiuterį paspauskite klavišą f11 arba nuspaudę įjungimo / išjungimo mygtuką paspauskite ir palaikykite klavišą f11.

Planšetiniuose kompiuteriuose be klaviatūros:

<span id="page-19-0"></span>● Įjunkite arba iš naujo paleiskite planšetinį kompiuterį, o tada greitai nuspauskite garsumo didinimo mygtuką; pasirinkite **f11**.

– arba –

- Įjunkite arba iš naujo paleiskite planšetinį kompiuterį, o tada greitai nuspauskite garsumo mažinimo mygtuką; pasirinkite **f11**.
- **2.** Įkrovos parinkčių meniu pasirinkite **Trikčių šalinimas**.
- **3.** Pasirinkite **Recovery Manager**, tada vykdykite ekrane pateikiamus nurodymus.

### **Atkūrimas naudojant HP atkūrimo laikmeną**

Jūs galite naudoti HP atkūrimo laikmeną, kad atkurtumėte pradinę sistemos būseną. Šį būdą galite naudoti, jei sistemoje nėra HP atkūrimo skaidinio arba standusis diskas veikia netinkamai.

- **1.** Jei įmanoma, sukurkite visų asmeninių failų atsargines kopijas.
- **2.** Įdėkite HP atkūrimo laikmeną ir paleiskite kompiuterį iš naujo.
- **PASTABA:** jei iš naujo paleidus kompiuterį "HP Recovery Manager" neatidaroma automatiškai, pakeiskite įkrovimo tvarką. Žr. skyrių Kompiuterio įkrovimo tvarkos keitimas 14 puslapyje.
- **3.** Vykdykite ekrane pateikiamus nurodymus.

#### **Kompiuterio įkrovimo tvarkos keitimas**

Jei kompiuteris nepaleidžiamas iš naujo "HP Recovery Manager" priemonėje, galite pakeisti kompiuterio įkrovimo tvarką, pagal kurią išdėstyti įrenginiai, esantys BIOS, kur kompiuteris ieško paleidimo informacijos. Parinktį galite pakeisti optinio disko arba USB "flash" disko parinktimi.

Norėdami pakeisti įkrovimo tvarką:

- **SVARBU:** prieš pradėdami šiuos veiksmus, planšetiniame kompiuteryje su nuimama klaviatūra prijunkite kompiuterį prie klaviatūros pagrindo.
	- **1.** Įdėkite HP atkūrimo laikmeną.
	- **2.** Pereikite prie sistemos **Paleidimo** meniu.

Kompiuteriams arba planšetiniams kompiuteriams su prijungtomis klaviatūromis:

**▲** Įjunkite arba paleiskite kompiuterį ar planšetinį kompiuterį iš naujo, greitai paspauskite esc, tada paspauskite f9, kad būtų parodytos įkrovos parinktys.

Planšetiniuose kompiuteriuose be klaviatūros:

**▲** Įjunkite arba iš naujo paleiskite planšetinį kompiuterį, o tada greitai nuspauskite garsumo didinimo mygtuką; pasirinkite **f9**.

– arba –

įjunkite arba iš naujo paleiskite planšetinį kompiuterį, o tada greitai nuspauskite garsumo mažinimo mygtuką; pasirinkite **f9**.

- **3.** Pasirinkite optinį diskų įrenginį arba USB "flash" diską, iš kurio norite atlikti įkrovimą.
- **4.** Vykdykite ekrane pateikiamus nurodymus.

### <span id="page-20-0"></span>**"HP Recovery" skaidinio šalinimas (tik tam tikruose gaminiuose)**

"HP Recovery Manager" programinė įranga leidžia pašalinti "HP Recovery" skaidinį ir taip atlaisvinti vietą standžiajame diske.

- **SVARBU:** pašalinę HP atkūrimo skaidinį nebegalėsite atlikti sistemos atkūrimo arba sukurti HP atkūrimo laikmenos iš HP atkūrimo skaidinio. Taigi prieš išimdami atkūrimo skaidinį, sukurkite "HP Recovery" laikmeną; žr. skyrių [HP atkūrimo laikmenos kūrimas \(tik tam tikruose gaminiuose\)](#page-15-0) 10 puslapyje.
- **PASTABA:** atkūrimo skaidinio šalinimo parinktimi galima pasinaudoti tik gaminiuose, kurie palaiko šią funkciją.

Atlikite toliau nurodytus veiksmus, kad pašalintumėte "HP Recovery" skaidinį:

- **1.** Užduočių juostos ieškos lauke įveskite recovery ir pasirinkite **HP Recovery Manager**.
- **2.** Pasirinkite **Pašalinti atkūrimo skaidinį**, tada vykdykite ekrane pateikiamus nurodymus.